website: link fra kapitel 2, *Beskrivende statistik*, afsnit 2

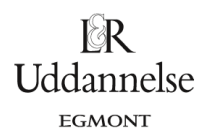

## **Vejledning i beregning af spredning og standardafvigelse med Nspire, Maple og Geogebra**

## **Nspire:**

Vi har et datasæt {10,20,20,30,70,80,80,90}.

Bestem spredning og standardafvigelse med "Statistik med én variabel", som er beskrevet andetsteds:

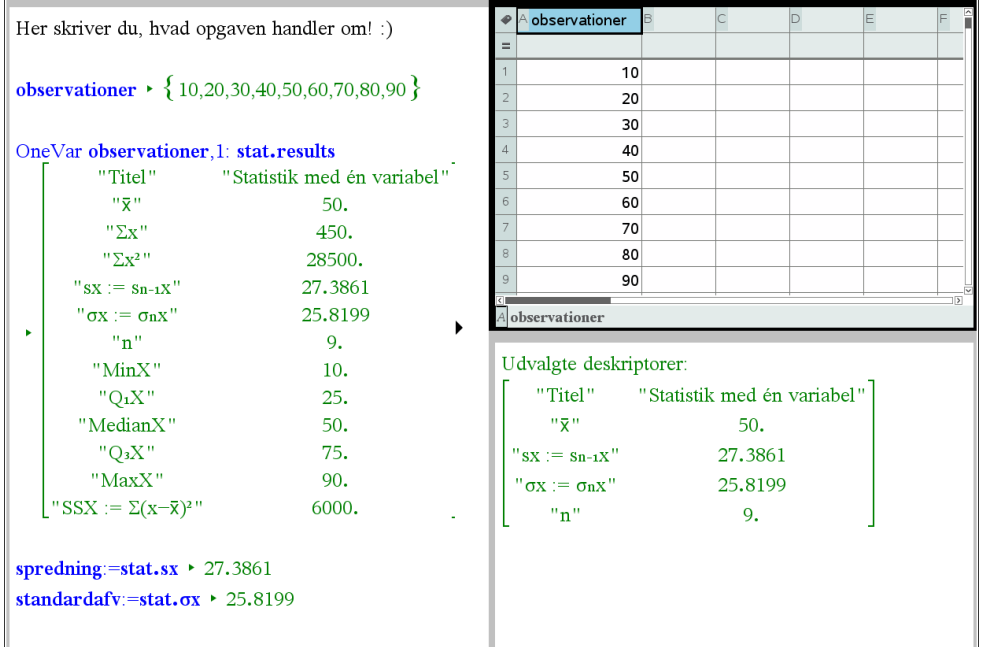

Bestem spredning og standardafvigelse med en selvstændig beregning med kommandoerne **stDevSamp** og **stDevPop**, når du har skrevet data for din variabel ind i en liste (svarende til brug af formlerne):

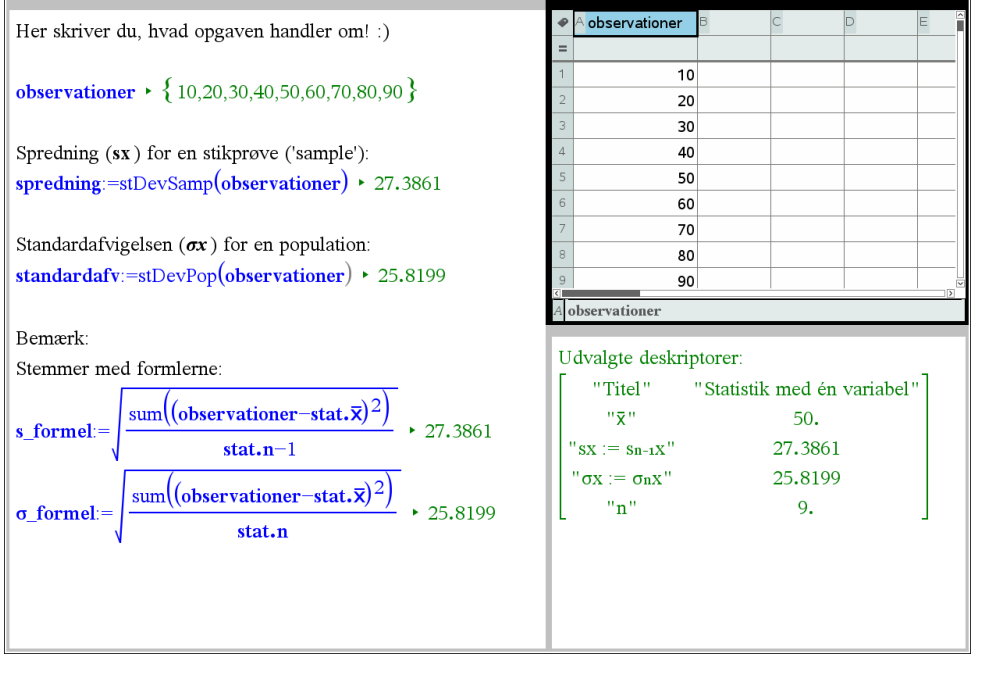

website: link fra kapitel 2, *Beskrivende statistik*, afsnit 2

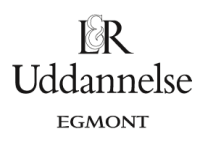

## **Maple:**

Vi har et datasæt {10,20,20,30,70,80,80,90}.

- a) Start med at lave en datalister, som du kan kalde *obs*.
- b) Kommandoerne *spredning* og *standardafvigelse* skal bruges.

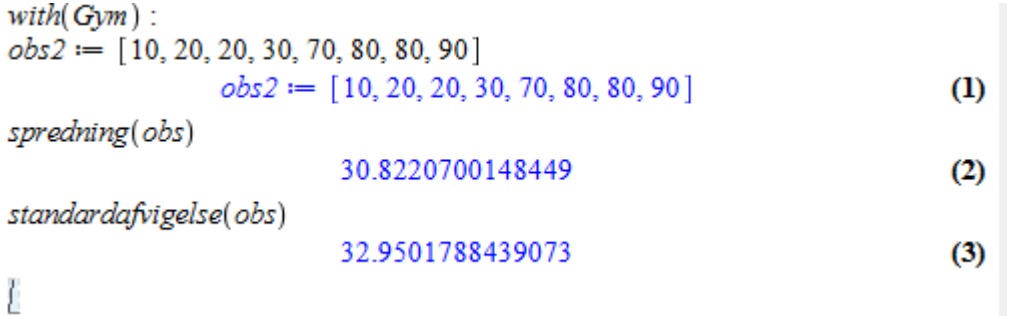

website: link fra kapitel 2, *Beskrivende statistik*, afsnit 2

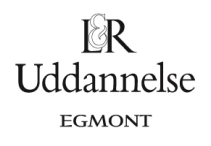

## **Geogebra:**

Vi har et datasæt {10,20,20,30,70,80,80,90}.

- a) Start med at taste data ind i regnearket.
- b) Marker data i regnearket.
- c) Klik på *Enkeltvariabelanalyse*

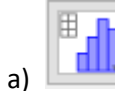

- d) Vælg *Analyser*.
- e) Klik på *Vis statistik*

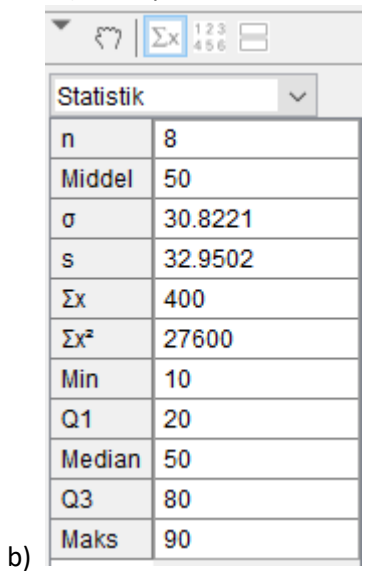